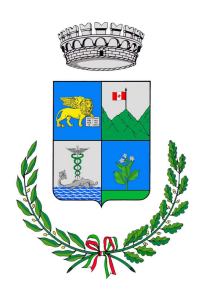

Comune di Valbrenta

Area 6^ Urbanistica

## AVVISO

### Istanze di occupazione spazi ed aree pubbliche presentate da imprese/attività produttive e commerciali

Si informa che, nell'ambito del processo di digitalizzazione dei servizi comunali e come previsto dal DPR n. 160/2010, dal prossimo 16 dicembre 2022 tutte le istanze di occupazione di spazi ed aree pubbliche proposte da imprese/ditte/attività commerciali dovranno essere presentate esclusivamente in formato telematico tramite lo Sportello Unico per le Attività Produttive (SUAP). L'accesso al portale telematico è effettuato attraverso il seguente link

http://www.impresainungiorno.gov.it/

(nella pagina successiva è presente una breve guida al caricamento dei dati).

Le istanze dovranno essere presentate nel termine di 30 giorni antecedenti l'inizio dell'occupazione e quelle che saranno presentate in modalità difformi da quella sopra indicata (cartacea, fax, pec) non saranno prese in carico né produrranno alcun effetto giuridico.

Nel caso in cui la pratica sia inviata da un professionista o tecnico incaricato dal richiedente, quest'ultimo dovrà conferire al professionista incarico di procura speciale per la sottoscrizione digitale e presentazione telematica della pratica allo sportello unico attività produttive.

Per ulteriori informazioni e chiarimenti è possibile contattare l'ufficio Edilizia Privata – ai recapiti sotto indicati – nei seguenti giorni e orari:

- lunedì, mercoledì e venerdì dalle ore 8:30 alle 13:00;
- $\bullet$  giovedì dalle 14:00 alle 17:30.

Rimangono confermate invece le modalità in uso per le istanze di occupazione suolo pubblico presentate da privati e non collegate a pratiche edilizie.

Ufficio Edilizia Privata

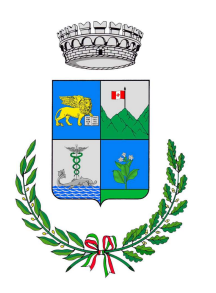

# Comune di Valbrenta

Area 6^ Urbanistica

### Breve guida al caricamento dei dati

Procedura di caricamento dell'istanza di occupazione suolo pubblico sul portale SUAP

- Effettuare l'accesso al portale http://www.impresainungiorno.gov.it/
- Selezionare in successione le voci di seguito riportate (quelle evidenziate in grassetto):
	- 1. Edilizia Ambiente Altri adempimenti;
	- 2. Altre esigenze connesse con l'esercizio dell'attività;
	- 3. Occupazione suolo pubblico
		- Accessi carrai, recinzioni ecc.
		- Occupazione suolo pubblico
		- Accessi e attraversamenti, ANAS
		- Mezzi pubblicitari
- A questo punto scegliere:
	- o Occupazione suolo pubblico per attività edilizia, se la richiesta è collegata ad una pratica edilizia (Cila, Cilas, Scia o PdiC);
	- $\circ$  Occupazione suolo pubblico per attività produttive, dehors, manifestazioni, altro, per tutti gli altri casi, comprese le manifestazioni e la vendita su area pubblica.

Scelta la finalità per cui presentare la richiesta, si dovrà procedere con la compilazione della domanda, facendo attenzione a completare tutti i campi necessari e ad allegare tutta la documentazione scritto/grafica necessaria al rilascio dell'autorizzazione.

A compilazione ultimata, procedere all'invio della pratica.

#### Attenzione

Se in fase di caricamento di una pratica edilizia fosse già evidente la necessità di ottenere l'autorizzazione all'occupazione del suolo pubblico, la richiesta dovrà essere caricata contestualmente alla richiesta del titolo abilitativo: pertanto la richiesta di occupazione suolo pubblico diventerà un procedimento interno alla pratica edilizia.